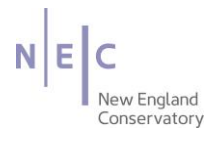

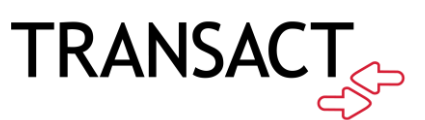

## Mobile Ordering How-to Guide

August 2020

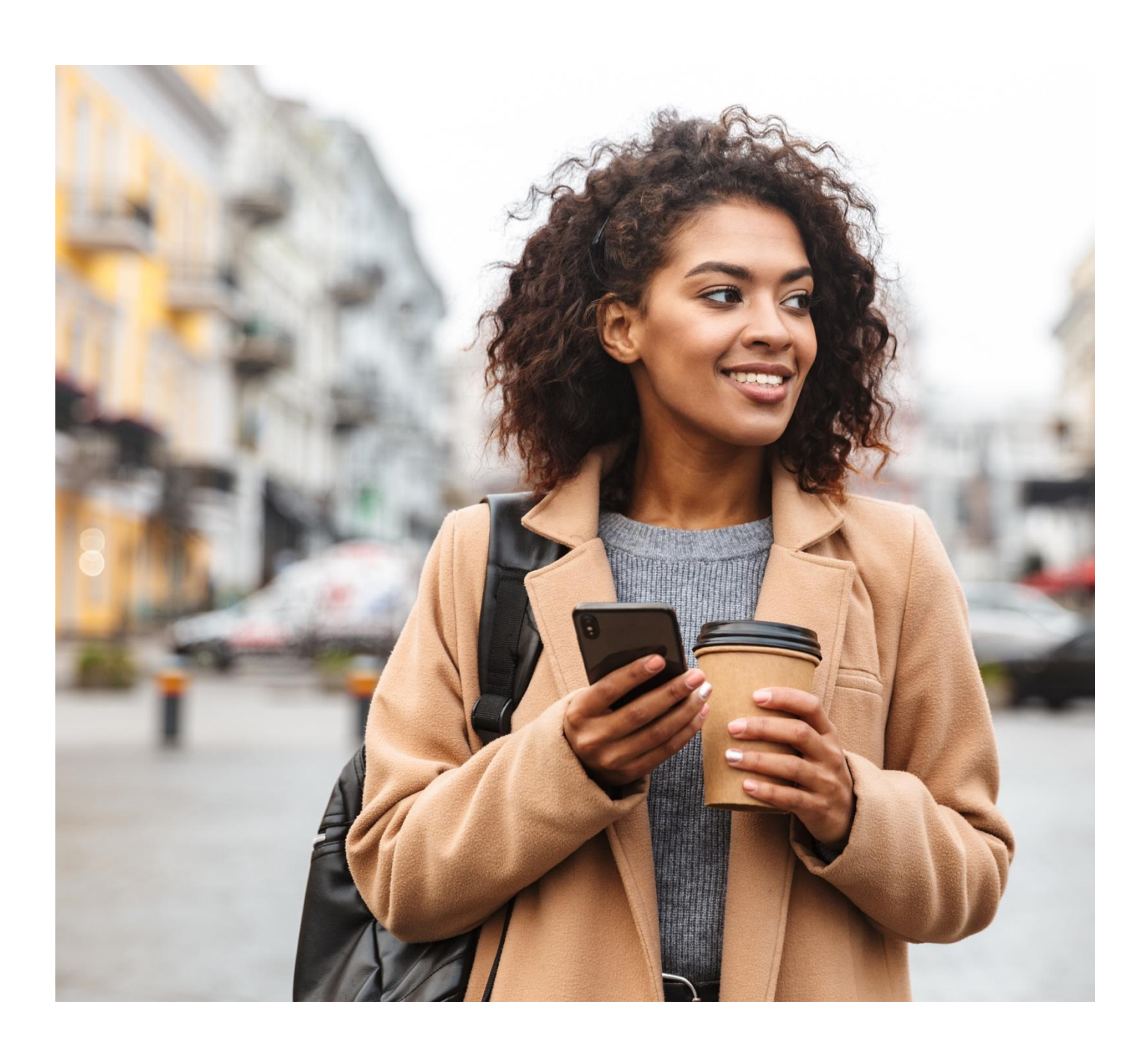

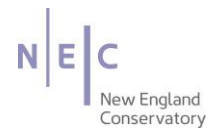

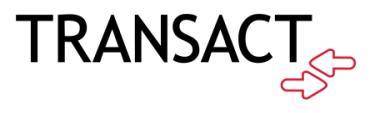

Transact Mobile Ordering provides students, staff, faculty, and guests a no contact way to pay for items.

## How to Download the Transact Mobile Ordering App

How it works!

- 1. Download the Transact Mobile Ordering app on your mobile device for iPhone® on the App Store<sup>™</sup> and for Android<sup>™</sup> on Google Play.
- 2. Select New England Conservatory of Music.

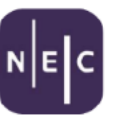

New England Conservatory of Music

- 3. Select the NEC icon for easy future identification.
- 4. Enter your Campus ID. If logging in with your NEC Campus ID.

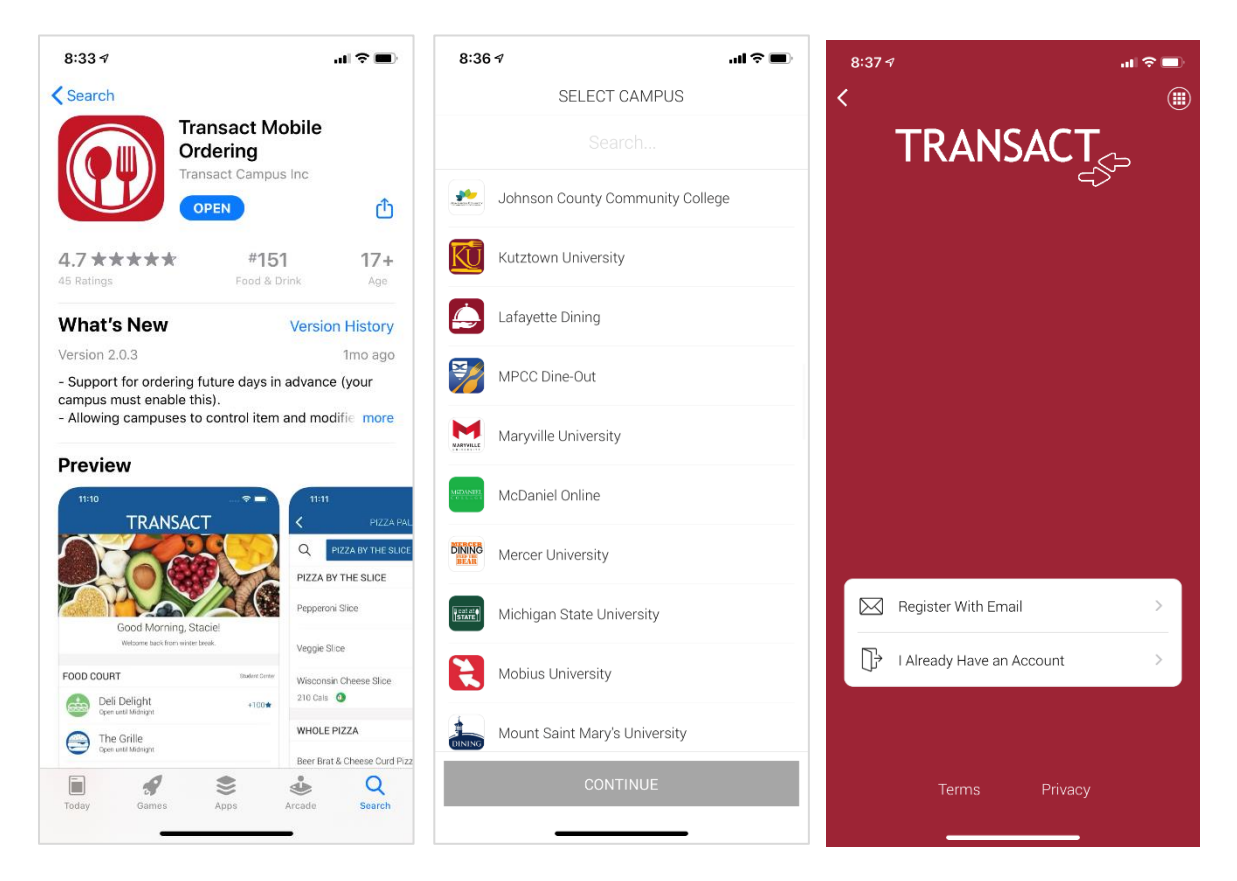

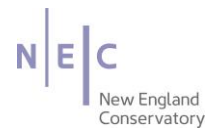

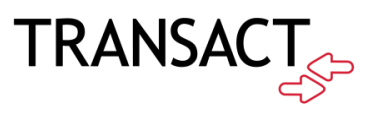

## How to Place an Order

1. Select Online Payments

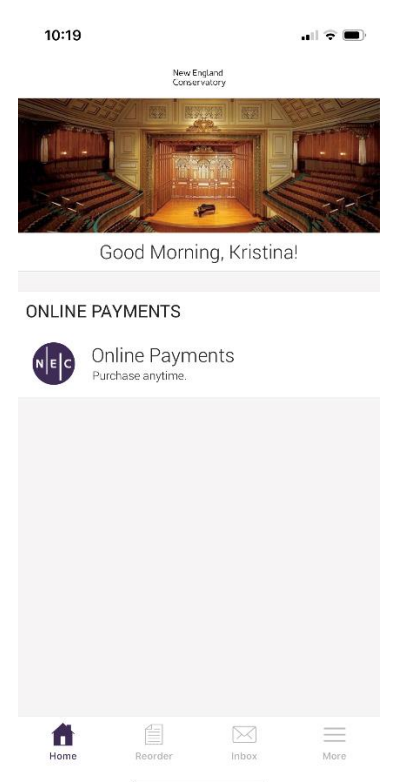

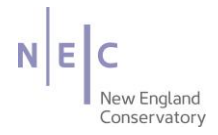

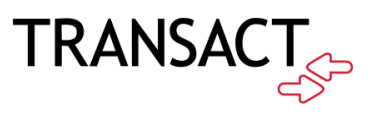

## 2. Select the item you would like to purchase.

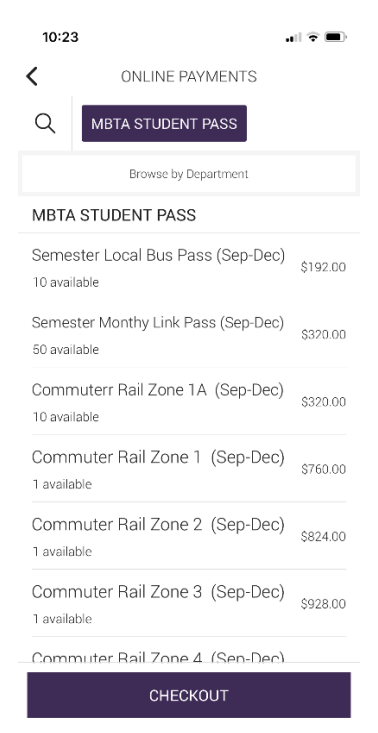

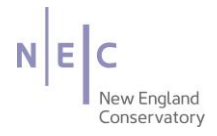

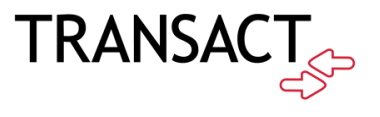

- 3. Checkout and review your order.
- 4. Select tender, confirm, and complete your order.

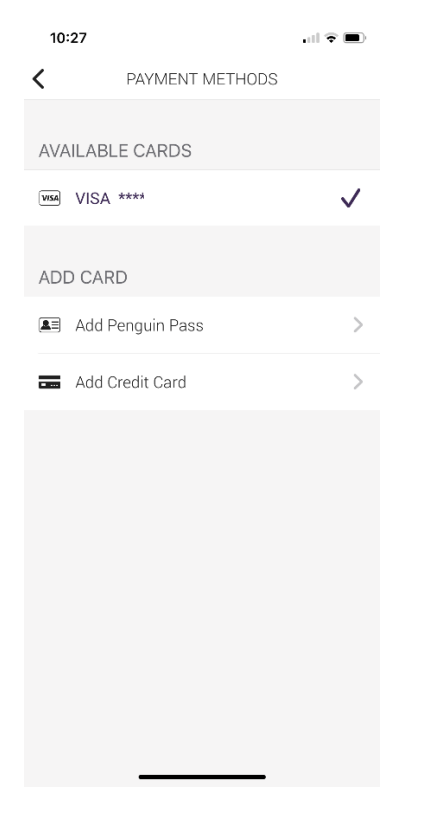

- 5. You will receive a receipt within the app and also via email.
- 6. When you pick up your item, present your receipt on your phone.